## Wykorzystanie oprogramowania ArcGIS w analizie widoczności kamer projektowanego monitoringu osiedlowego\*

The application of ArcGIS software to analyze cameras visibility in monitoring systems

#### Ewa Dêbiñska, Sebastian Zaleski

Akademia Górniczo-Hutnicza w Krakowie, Wydział Geodezji Górniczej i Inżynierii Środowiska, Katedra Geomatyki

Słowa kluczowe: analizy widoczności, lokalizacja kamer, monitoring osiedlowy Keywords: viewshed analysis, device location, monitoring

## Wprowadzenie

Monitoring przemysłowy, dla wielu instytucji, stanowi element pomocniczy w utrzymaniu porządku publicznego. Jest to również narzędzie, ułatwiające między innymi kierowanie ruchem drogowym i pomagające w zabezpieczeniu imprez sportowych lub kulturalnych. Coraz częściej samorządy decydują się na zastosowanie systemu monitoringu miejskiego na wybranych terenach. W celu zapewnienia maksymalnej skuteczności systemu monitoringu CCTV (ang. Closed Circuit Television), jego instalację powinno poprzedzić skonstruowanie konceptualnego modelu obszaru, na którym jest planowany.

Podczas opracowania takiego modelu do zamawiającego należy wskazanie obszarów i elementów, które będą podlegać monitorowaniu, by w wyniku analiz uzyskać informację, jak zostaną ulokowane kamery, aby ich liczba była minimalna, a efekt pracy wystarczający do założonego celu. Informacją, którą zleceniodawca powinien znaleźć w opracowaniu jest określenie terenów, które nie znajdą się w zasięgu pracy kamer oraz tych, które będą widoczne dla więcej niż jednej kamery.

Złożoność przedstawionego zagadnienia w naturalny sposób prowadzi do rozważań na temat oprogramowania. Na etapie projektu wybrane oprogramowanie powinno pozwolić na zmaksymalizowanie wydajności planowanego systemu, a jednocześnie zminimalizowanie kosztów samego projektu, jak i jego realizacji w etapie końcowym. Dzięki obecnemu rozwo-

<sup>\*</sup>Praca zosta³a zrealizowana w ramach Badañ Statutowych nr 11.11.150.006 prowadzonych w roku 2016 w Katedrze Geomatyki Wydziału Geodezji Górniczej i Inżynierii Środowiska Akademii Górniczo-Hutniczej im. Stanisława Staszica w Krakowie.

jowi technologii GIS i analitycznych możliwości jakie stwarza, wybór oprogramowania z tej dziedziny staje się niemalże oczywisty. We wcześniejszych pracach, których autorzy podejmują tę tematykę, zaprezentowano przykłady wykorzystania oprogramowania AutoCAD i OpenGL do realizacji projektu (Lewandowicz, 2004; Ying i in., 2002), a także charakterystyke użytych algorytmów, według których badana jest widoczność (Eckes, 2005; Gal, 2012). W niniejszej publikacji autorzy podjęli się oceny możliwości oprogramowania ArcGIS w wersji ArcInfo 10.0 z rozszerzeniem 3D Analyst, firmy Esri, do wykonania zadania, jakim jest wybór lokalizacji kamer w trakcie projektowania systemu monitoringu.

#### Projekt systemu

Projektowanie monitoringu wizyjnego na określonym obszarze jest procesem złożonym i wymaga spełnienia określonych kryteriów. Prawidłowo wykonany projekt i optymalny wybór sprzętu pozwoli zminimalizować koszty wdrożenia, przy jednoczesnym zapewnieniu najwyższej skuteczności systemu. By umożliwić prawidłową pracę i wykorzystanie monitoringu ważne jest odpowiednie rozlokowanie kamer. Należy zwrócić uwagę na fakt, że po zamontowaniu kamery, jej przeniesienie może być kosztowne i pracochłonne. W wyniku błędnie zaplanowanej lokalizacji kamer, rejestrowany obraz nie będzie obejmował zasięgiem obszaru zgodnie z oczekiwaniami. Dlatego według (PN-EN 50132, 2002; www.dipol.com.pl) realizacjê systemu CCTV powinna poprzedziæ wielokryterialna analiza. Z punktu widzenia zastosowania narzêdzi GIS do planowania systemu, z katalogu wymagañ, szczególnie istotny wydaje się rodzaj zagrożeń, które mają być monitorowane oraz wybór obszarów monitorowanych. Obecnie, wraz z rozwojem możliwości prezentacji danych 3D i analiz trójwymiarowych w systemach informacji geograficznej (3D GIS), rekonstrukcja miasta za pomocą modelowania trójwymiarowego jest dostępna również dla użytkowników oprogramowania z rodziny GIS. Trójwymiarowy model miasta jest dokładnym, wizualnym opisem wszystkich trwałych obiektów i ich relacji topologicznych. Stworzenie takiego modelu powinno być pierwszym etapem w planowania lokalizacji wszystkich elementów systemu (Ying i in., 2002).

Jednym z wiodących obecnie na rynku środowisk aplikacji graficznych 2D i 3D jest ArcGIS. Reprezentacja modelu 3D miasta wraz z realistycznym odzwierciedleniem przyległego terenu jest realizowana dzięki zaawansowanym narzędziom aplikacji ArcScene. W aplikacji ArcScene transformacja i reprezentacja widoku w przestrzeni 3D odbywa siê w przystępnych normach czasowych, a narzędzia do obsługi widoku 3D oferują szerokie spektrum wizualizacji wyniku. Z tego powodu, aplikacja ArcScene stanowi dobre narzêdzie dla projektantów systemu monitoringu CCTV do sprawdzenia wszystkich zakresów widzenia kamer w modelu 3D.

## Metodyka pracy

Na potrzeby analizy widoczności kamer projektowanego monitoringu przemysłowego opracowano projekt 3D kampusu akademickiego oraz przyjęto, iż priorytetem wśród obszarów monitorowanych są ciągi ruchu pieszego, tereny zielone bezpośrednio przyległe do alejek oraz parkingi. Początkowo model kampusu został opracowany jako dwuwymiarowy i zakładał uwidocznienie podstawowych obiektów miasteczka wraz z obiektami małej architektury. Zdefiniowane obiekty skategoryzowano do trzech grup: punkty obserwatora (kamery), przeszkody (budynki, żywopłot, fontanna, las), elementy dekoracyjne (wszystkie pozostałe). Obiektom, których funkcja była inna niż dekoracyjna, zdefiniowano atrybuty opisowe. Do najważniejszych można zaliczyć parametry widzialności kamer oraz atrybut wysokości dla budynków, ogrodzeń i żywopłotów. Model kampusu utworzono jako dwuwymiarowy (w formacie grid) oraz trójwymiarowy. Modele te potraktowano jako niezale¿ne obszary badawcze. Różnica występuje w zapisie i prezentacji danych oraz w obecności elementów dekoracyjnych w modelu 3D.

W pierwszym wariancie wykonano konwersjê obiektów z klas obiektów geobazy na model rastrowy, w drugim utworzono model z obiektami 3D. Wspomniany zabieg pozwolił na przeprowadzenie analiz z wykorzystaniem dwóch niezale¿nych grup narzêdzi do badania widoczności. W efekcie analizy przeprowadzono dwutorowo, a ich wyniki pozwoliły na wykonanie oceny, przez zestawienie wad i zalet poszczególnych rozwiązań.

#### Rastrowe analizy widoczności

Badanie widoczności w środowisku rastrowym ma swoje podłoże w analizach architektury krajobrazu, czyli opracowań małoskalowych. Podjęto jednak próbę wykonania analiz w badanym zakresie. W tym celu utworzono raster pokrycia oraz wysokości terenu o pikselu wielkości 20×20 cm. Raster ten wizualizował zarówno powierzchnię terenu, jak i wszelkie obiekty trwałe, będące przeszkodami w analizach widoczności. Wartości pikseli tego rastra odpowiadają ich wysokościom w metrach, poziom gruntu otrzymał wartość "0".

Jak już wspomniano, w zasięgu widoczności kamer powinny znaleźć się w szczególności ciągi komunikacyjne dla pieszych oraz drogi i parkingi. Wstępne analizy potwierdziły, iż liczba 23 kamer powinna być wystarczająca dla analizowanego terenu, by wymogi projektowe dla widoczności systemu monitoringu zostały spełnione. Zaprojektowano dwa zestawy lokalizacji kamer, aby po otrzymaniu wyników móc je zestawić ze sobą i w końcowym kroku wybrać korzystniejsze rozwiązanie. Decydującym czynnikiem będzie optymalne pokrycie wybranych elementów strefami widocznymi dla kamer (Murray i in., 2005). Monta¿ większości rejestratorów przewidziano na ścianach budynków, a w trzech przypadkach na słupach betonowych (rys. 1).

Do analizy terenów widocznych z poszczególnych kamer wykorzystano narzędzie Viewshed. Zaimplementowane w nim funkcje i algorytmy pozwalają na określenie liczby punktów obserwacji, z których jest widoczna każda komórka rastra wejściowego. W efekcie przypisywany jest jej atrybut o wartości wskazującej liczbę punktów obserwacji, dla których jest widoczna. Wszystkie niewidoczne otrzymają zatem wartość "0". W analizowanym przykładzie za punkty obserwacji wybrano zaprojektowane kamery (www.help.arcgis.com).

W używanym narzędziu analitycznym *Viewshed* możliwe jest określenie różnych elementów w zestawie danych, odpowiadających parametrom kamer, które będą miały wpływ na ograniczenie obszaru obserwowanego z ka¿dego punktu. Do tego celu wykorzystano wcześniej zdefiniowane atrybuty kamer, takie jak: wysokość montażu kamer i terenu, poziomy kąt zasięgu skanowania, pionowy kąt zasięgu skanowania oraz maksymalną odległość skanowania. Wynik analizy zaprezentowano na rysunku 2.

Analizy w środowisku 2D wykonano w aplikacji ArcMap 10.0.

Analiza wizualna pozwoliła stwierdzić, że druga propozycja gwarantuje większe pokrycie terenu przy zastosowaniu tej samej liczby rejestratorów. Biorac pod uwage drogi dojazdowe oraz chodniki dla pieszych, w pierwszym przypadku pokrycie widocznością jest na poziomie 52%, natomiast w drugim 70%.

Wyniki uzyskane przez przeprowadzenie analiz Viewshed sa czytelne, łatwe do zinterpretowania i porównania.

#### Wektorowe analizy widoczności

Analiza widoczności z poziomu aplikacji ArcScene pozwala na nawigację w przestrzeni 3D co u³atwia odbiór informacji przestrzennej i stwarza wiêksze mo¿liwoœci w identyfikacji wyników geoprzetwarzania. Dodatkowym atutem aplikacji jest to, ¿e zbudowany model kampusu akademickiego można wzbogacić o tekstury i różnego rodzaju elementy dekoracyjne. Te cechy sprawiają, że analizy "wzrokowe" stają się bardziej czytelne dla odbiorcy i ułatwiaja pojecie całego modelu w skali, a także pozwalaja na dodatkowa ocene jakościowa lokalizacji każdej kamery.

Najważniejszym narzedziem wykorzystanym w tej cześci analiz było Line of Sight, badające widzialność między parami punktów ze względu na ich położenie w przestrzeni 3D w odniesieniu do powierzchni lub wskazanych obiektów. Warunkiem jego wykorzystania było utworzenie obiektów wielopowierzchniowych (ang. *mulitipatch*) dla obiektów stanowiących przeszkody, czyli przechowujących dane przestrzenne budynków, żywopłotów oraz fontanny. W celu przeprowadzenia analizy widoczności dla 23 punktów projektowanych kamer zbudowano w aplikacji ModelBuilder model geoprzetwarzania (rys. 3). Na potrzeby analizy wyników oraz skuteczności działania utworzonego modelu, wykonano obliczenia widoczności na wysokości terenu oraz 1 metra powyżej terenu. Do obliczeń użyto drugiego zestaw kamer, ponieważ jak pokazała pierwsza metoda – daje lepsze efekty na badanym obszarze.

Wyniki przetwarzania utworzonego modelu to linie widoczności utworzone dla każdej kamery (rys. 4). Linie te przechowują informacje o: numerze identyfikacyjnym punktu, z którego zostały wyznaczone (ID kamery), widoczności "celu", czyli założonej granicy widoczności oraz numerze każdej napotkanej przeszkody (ID obiektu multipatch).

Zbudowany w środowisku 3D model kampusu, pozwala na zmianę perspektywy i nawigacjê na jego terenie.

Zaprezentowane widoki pokazują niedoskonałości zastosowanej metody w przypadku obecności drzew i krzewów reprezentowanych w geobazie za pomocą warstwy punktowej – niewchodz¹cej w sk³ad przeszkód terenowych. Widoki te pozwalaj¹ jednak projektantowi na dodatkow¹ ocenê wzrokow¹, co w przypadku projektowanego systemu monitoringu jest dodatkowym etapem kontroli jakości.

#### Porównanie wyników analiz

W przypadku prac w przestrzeni 2D w aplikacji ArcMap wykorzystane narzêdzia umo¿ liwiły ocenę stref widoczności z każdego wskazanego punktu. W końcowym wyniku geoprzetwarzania otrzymano raster widoczności o wartościach pikseli odpowiadających liczbie kamer, z których są widoczne. Nałożenie wynikowego rastra na warstwy wejściowe i usta-

wienie jego przezroczystości gwarantuje czytelny odbiór. Zaprezentowana metoda jest przyjazna użytkownikowi ze względu na niewielką liczbę warstw niezbędnych do otrzymania wyniku oraz kroków jakie nale¿y wykonaæ, aby otrzymaæ wynik koñcowy. Metoda ta jednak nie dla każdego obszaru jest skuteczna, gdyż niesie też ze sobą konieczność dodatkowej wzrokowej analizy badanego terenu. W niektórych przypadkach obszary wyznaczone jako niewidoczne, w rzeczywistości znajduja się w zasiegu kamery. Wynika to z faktu, że zastosowane narzędzie Viewshed tworzy raster widoczności, tylko i wyłącznie dla poziomu terenu.

Natomiast narzędzia wykorzystane w aplikacji ArcScene zostały ocenione jako doskonałe do pracy w środowisku 3D, a utworzony model geoprzetwarzania zrealizował zadanie w sposób prawidłowy. Konieczna jednak była dodatkowa kontrola wyników z punktu mocowania każdej kamery. Warto zwrócić uwagę, że dzięki trójwymiarowemu modelowi kampusu, użytkownik jest w stanie w pełni ocenić jakość projektowanego systemu oraz wpływ wszelkich przeszkód, nie branych pod uwagę przez zastosowane narzędzia, na faktyczną widoczność z poszczególnych kamer monitoringu.

Funkcjonowanie modelu obliczeniowego sprawdzono wyznaczając linie widoczności do granic zasiêgu kamery na ró¿nych poziomach wysokoœci: na poziomie gruntu oraz na poziomie 1 metra wysokości nad terenem. Generowane wyniki są poprawne i zadowalające. Różne rezultaty otrzymywane przy zmianie poziomu wyznaczania granic i maksymalnego zasiêgu świadczą o tym, że zbudowany model geoprzetwarzania właściwie konstruuje polilinie 3D przy zachowaniu zale¿noœci miêdzy nimi a przeszkodami (rys. 5). Umo¿liwia to wykorzystanie wyników i ich dalszą obróbkę w programach należących do środowiska GIS.

W tabeli zawarto zestawienie zalet i wad wykorzystanych metod. Dodatkowo warto zauważyć, że wynikowy raster z analiz 2D przedstawia jedynie widoczność na poziomie terenu

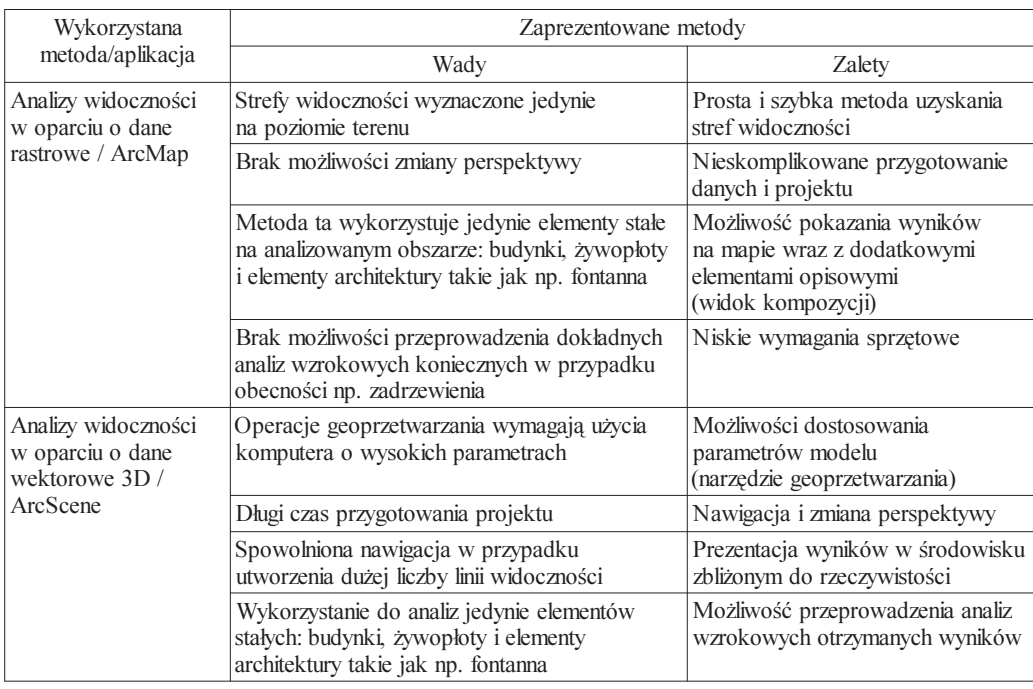

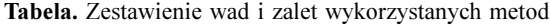

i to, który jego fragment będzie widoczny z punktu obserwatora. Natomiast linie widoczności jako obiekty trójwymiarowe (polilinie 3D) zachowuja ciagłość na całym przebiegu, aż do punktu przecięcia z przeszkodą lub terenem. Analiza obu metod w aplikacji ArcMap wymaga od użytkownika podstawowej wiedzy z zakresu działania wykorzystanych narzędzi oraz metodyki działania.

Obie analizowane metody wykazuja zalety i wady, dlatego autorzy proponuja, by analizy widoczności na potrzeby monitoringu wizyjnego z wykorzystaniem narządzi GIS przeprowadzaæ w modelu hybrydowym (rys. 6). Do wstêpnej lokalizacji kamer i wyznaczenia stref zasięgu więcej niż jednej kamery idealnie sprawdzają się analizy z wykorzystaniem modelu GRID. Natomiast do szczegółowych analiz widoczności i prezentacji wyników dla zamawiającego najlepsze efekty dają narzędzia dostępne z poziomu aplikacji ArcScene. Zestawienie obu metod pozwala na dokładną analizę jakości projektowanego systemu monitoringu oraz minimalizuje wady jakimi obarczone są prezentowane metody.

## Wnioski

W ostatnich latach zauważa się coraz szersze grono użytkowników systemów GIS. Zjawisko to, znajduje odzwierciedlenie w zastosowaniach narzędzi GIS w branżach, które do tej pory nie były kojarzone z systemami informacji przestrzennej. Dzieje się tak również w przypadku projektowania monitoringu osiedlowego, dla którego autorzy proponują zastosowanie rozwiązań oferowanych w ramach pakietu ArcGIS.

Prace zostały wykonane dwutorowo, w pierwszym wariancie w środowisku 2D, w drugim – 3D. Wyniki przeprowadzonych badań dowodzą, że na etapie projektowania systemu monitoringu można z powodzeniem wykorzystać narzędzia GIS zarówno do zaplanowania lokalizacji kamer, jak również jako mechanizm do oceny jakości wybranych pozycji. Jednak przed ostateczna decyzja dotyczaca wyboru metody planowania systemu monitoringu, warto uwzględnić ograniczenia narzędzi przez nią wykorzystywanych.

Pierwszy wariant, w którym prace prowadzono w środowisku 2D, nie może zostać uznany za metodę kompletną. Otrzymany jako wynik raster widoczności nie odzwierciedla stanu widoczności zgodnie z rzeczywistością – wynik otrzymano jedynie dla poziomu gruntu.

Jak pokazały przedstawione w artykule prace, ograniczenia metody 2D, nie występują dla drugiej zastosowanej metody. Praca w środowisku 3D pozwala na określenie wysokości, do której wyznaczane są linie widoczności oraz na wykonanie dodatkowych analiz wzrokowych z każdego punktu, oznaczającego lokalizację kamery. Dzięki tej funkcjonalności możliwe jest wykonanie precyzyjnej oceny jakościowej położenia kamer z wysoka precyzja. Wspólnym, a jednocześnie najsłabszym punktem obu metod jest brak możliwości uwzględnienia odrzewienia w analizach przestrzennych. Dlatego też, istotne jest szczegółowe opracowanie modelu terenu, na którym planowany jest system monitoringu, z wykorzystaniem dostêpnych w bibliotece programowej symboli drzew. Modele drzew w przybli¿onym stopniu pomogą zobrazować stan faktyczny, przez co wpływ wspomnianego ograniczenia jest minimalizowany podczas dodatkowych analiz wzrokowych. W przestawionych pracach nie została uwzględniona sezonowa zmienność pokrywy roślinnej, która również przekłada się na widoczność z każdej kamery.

Zaproponowany w pracy model hybrydowy, powstały po połączeniu obu opisanych metod, gwarantuje maksymalna skuteczność systemu przy jednoczesnym obniżeniu kosztów jego

wdrażania. Wspomniany model pozwala na modyfikację początkowych założeń, takich jak zmiana położenia kamer i ich parametrów, co jest szczególnie istotne przy projektach na obiektach zabytkowych lub nowych budynkach, gdzie montaż rejestratora wiąże się z ingerencją w elewację budynku. Wówczas zmiany lokalizacji kamer mogą być niedopuszczalne.

Uzyskane wyniki badań, odnoszace się do przykładowego rejonu, moga stanowić uzasadnienie efektywności przedstawionej metodyki w przypadku wiekszych obszarów, umożliwiając tym samym uzyskanie informacji o widoczności bez potrzeby dokonywania obserwacji bezpośrednio w terenie.

Wykonanie opisanych analiz wymagało dobrej znajomości zaawansowanych narzędzi w oprogramowaniu ArcGIS. Warto zaznaczyć, że wykorzystane aplikacje, w tym w szczególności ArcScene oferują bardzo dobre narzędzia do wizualizacji wyników, a także umożliwiają wykonanie wielokrotnych iteracji i eksperymentów zarówno w zakresie parametrów obiektów, jak i ich lokalizacji. Wybrane metody przetwarzania danych pozwoliły na prezentację zasięgu widoczności kamer w czytelny i zrozumiały sposób, również dla osób nie zajmujących się profesjonalnie GIS-em, a wśród takiej grupy mogą się znaleźć osoby zamawiające analize widoczności kamer monitoringu. W dalszych pracach autorzy planuja poszerzyć warsztat badawczy o oprogramowanie z rodziny *open source*, pozwalające na badanie widoczności

#### **Literatura**

- Eckes K., 2005: Analiza i planowanie dozoru terenu za pomoc¹ narzêdzi GIS i CAD. Roczniki Geomatyki t. 3, z. 1: 27-39, PTIP, Warszawa.
- Gal O., Doytsher Y., 2012: Fast and Accurate Visibility Computation in a 3D Urban Environment GEOProcessing. The Fourth International Conference on Advanced Geographic Information Systems, Applications, and Services.
- Lewandowicz E., 2004: Designing cameras location for surveillance system in urban area. Roczniki Geomatyki t. 2, z. 1: 108-113, PTIP, Warszawa.
- Murray A., Kim K., Davis J., Machiraju R., Parent R., 2005: Coverage optimization to support security monitoring. Dostêp 12.2015 r. http://web.cse.ohio-state.edu/~jwdavis/Publications/ceus07.pdf
- PN-EN 50132-7:2002 (U) Systemy alarmowe Systemy dozorowe CCTV stosowane w zabezpieczeniach, Część 7: Wytyczne stosowania.
- Ying M., Jingjue J., Fulin B., 2002: 3D-City model supporting for CCTV monitoring System. International Society for Photogrammetry and Remote Sensing, Vol. 34 , Part 4.
- Zaleski S., 2013: Wykorzystanie oprogramowania ArcGIS w analizie widoczności kamer projektowanego monitoringu przemysłowego. Praca magisterska, Akademia Górniczo-Hutnicza w Krakowie, Katedra Geomatyki.

Źródła internetowe (dostep 12.2015 r.) www.dipol.com.pl www.help.arcgis.com

#### **Streszczenie**

Monitoring wizyjny (ang. CCTV – Closed Circuit Television) stosowany jest w Polsce od lat 70. XX wieku. Początkowo wykorzystywany był w obiektach, charakteryzujących się wysokim współczynnikiem drobnej przestępczości tj. kradzieże, pobicia. Obecnie trudno znaleźć miejsce w przestrzeni publicznej, które nie jest monitorowane. Z monitoringu korzystają instytucje publiczne, zarządy dróg, wspólnoty mieszkaniowe, prywatni właściciele.

Jednak by monitoring był efektywny, konieczna jest wnikliwa analiza lokalizacji kamer już na etapie projektu. Wykorzystując zaawansowane narzędzie GIS oraz mając do dyspozycji urządzenie w posta-

ci kamery o ustalonych parametrach w zakresie: wysokości kamery nad powierzchnią ziemi, nachylenia górnej osi granicy widoczności, nachylenia dolnej osi granicy widoczności oraz maksymalnego zasięgu widoczności kamery, jesteśmy w stanie wyznaczyć obszary, które znajdą się w zasięgu jej pracy.

W artykule przedstawiono możliwości wykorzystania oprogramowania ArcGIS w analizie widoczności kamer projektowanego monitoringu. Prace wykonano dwutorowo: na danych rastrowych w środowisku 2D oraz na danych wektorowych w środowisku 3D. Zaprezentowano zbudowane narzedzie służace do automatyzacji wyznaczania obszarów widoczności z projektowanych kamer. Omówiono wady i zalety każdego z rozwiązań oraz zaprezentowano wyniki końcowe z dwóch metod. Zaproponowano model hybrydowy ze schematem działania do rozwiązania problemu projektowania monitoringu osiedlowego.

#### **Abstract**

The Closed Circuit Television (CCTV) have been used in Poland for over 40 years. Initially it was used in places with the high rate of petty crime. Currently, it is difficult to find a spot in public space, which is not monitored. Monitoring is used by public institutions, road administrations, residential communities or private landlords.

However, if monitoring is to be effective, a thorough analysis of camera locations at the design stage is required. Using advanced GIS tools, and a camera of specified parameters such as the height above the ground, the slope of the upper and bottom limits of visibility axes, the camera maximum visibility range, we are able to determine areas visible for the device.

The paper presents the possibility of using ArcGIS software to analyze visibility of industrial cameras for the planned monitoring system. The work was performed in two ways: for 2D raster data and for 3D vector data. A tool, constructed for the needs of automatic determination of visible areas was presented. Advantages and disadvantages of each solution, as well as the final results for both methods were presented. A hybrid model, including an operational scheme for designing a housing estate monitoring system was also proposed.

> dr inż. Ewa Dębińska Ewa.Debinska@agh.edu.pl

mgr in¿. Sebastian Zaleski absolwent specjalności Geomatyka

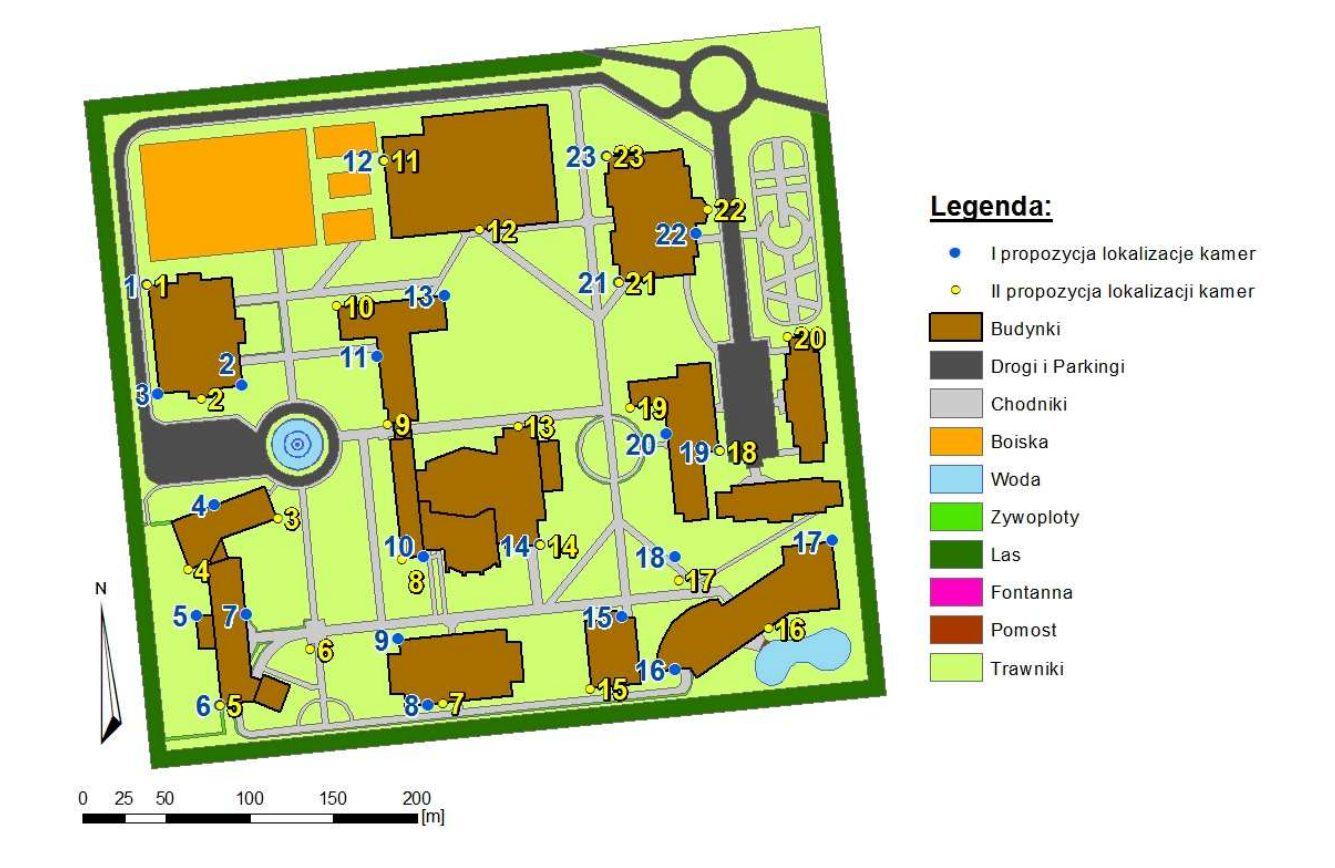

Rysunek 1. Projekt lokalizacji kamer do monitoringu kampusu – zaprezentowane dwie propozycje lokalizacji kamer<br>(opracowanie własne)

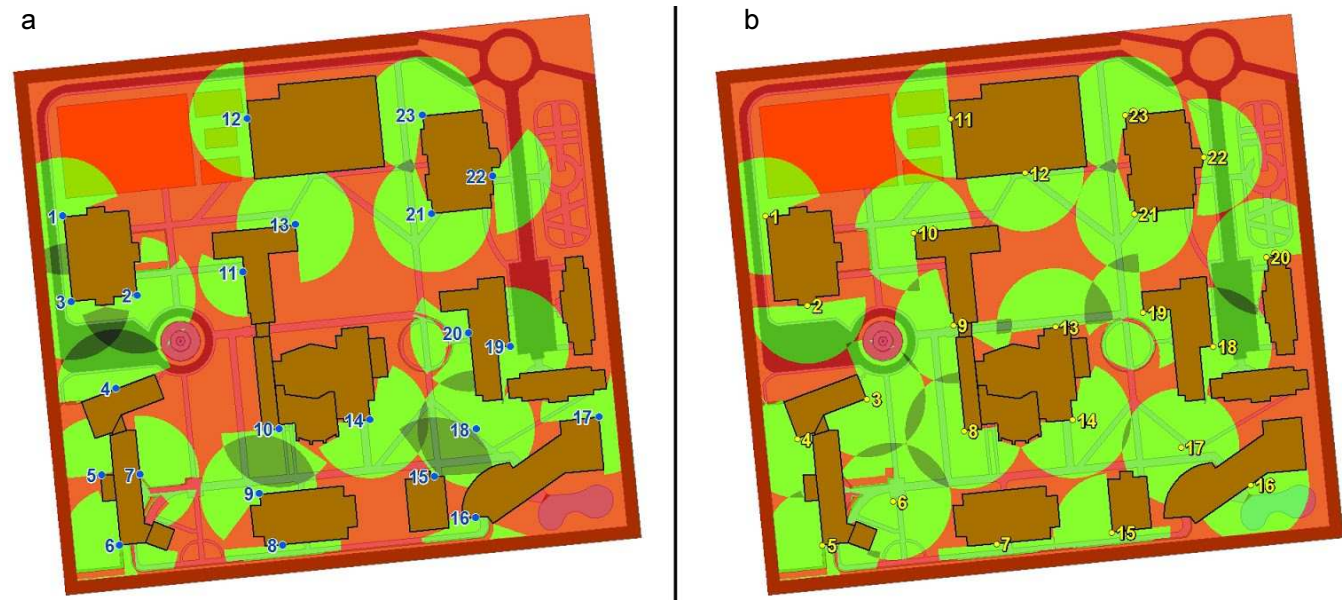

Rysunek 2. Wynik analizy określenia zasięgów rejestrowanych obszarów z projektowanych lokalizacji kamer: a – pierwszy zestaw, b – drugi zestaw<br>(opracowanie własne)

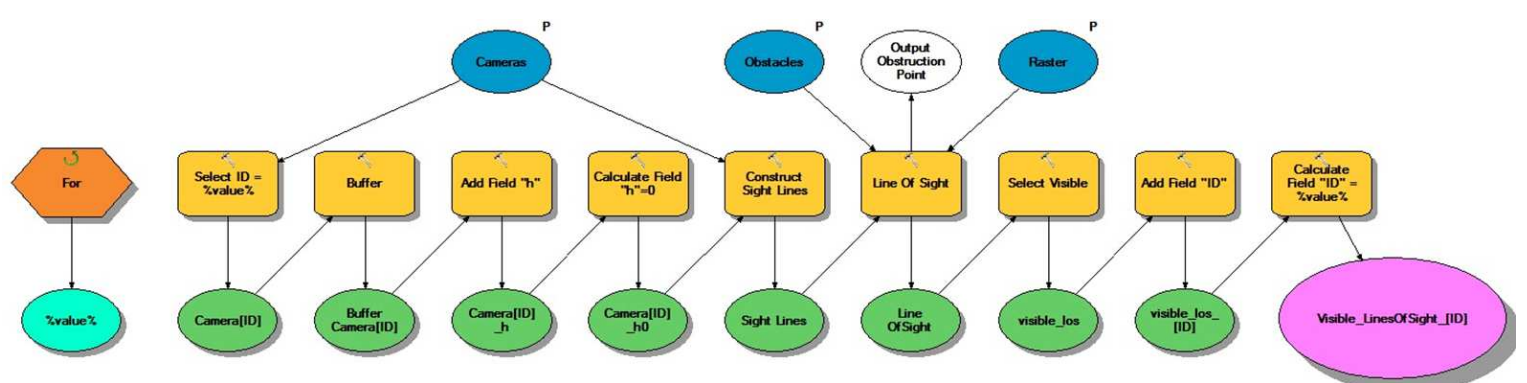

Rysunek 3. Model analizy widoczności zbudowany w narzędziu ModelBuilder (Zaleski, 2013)

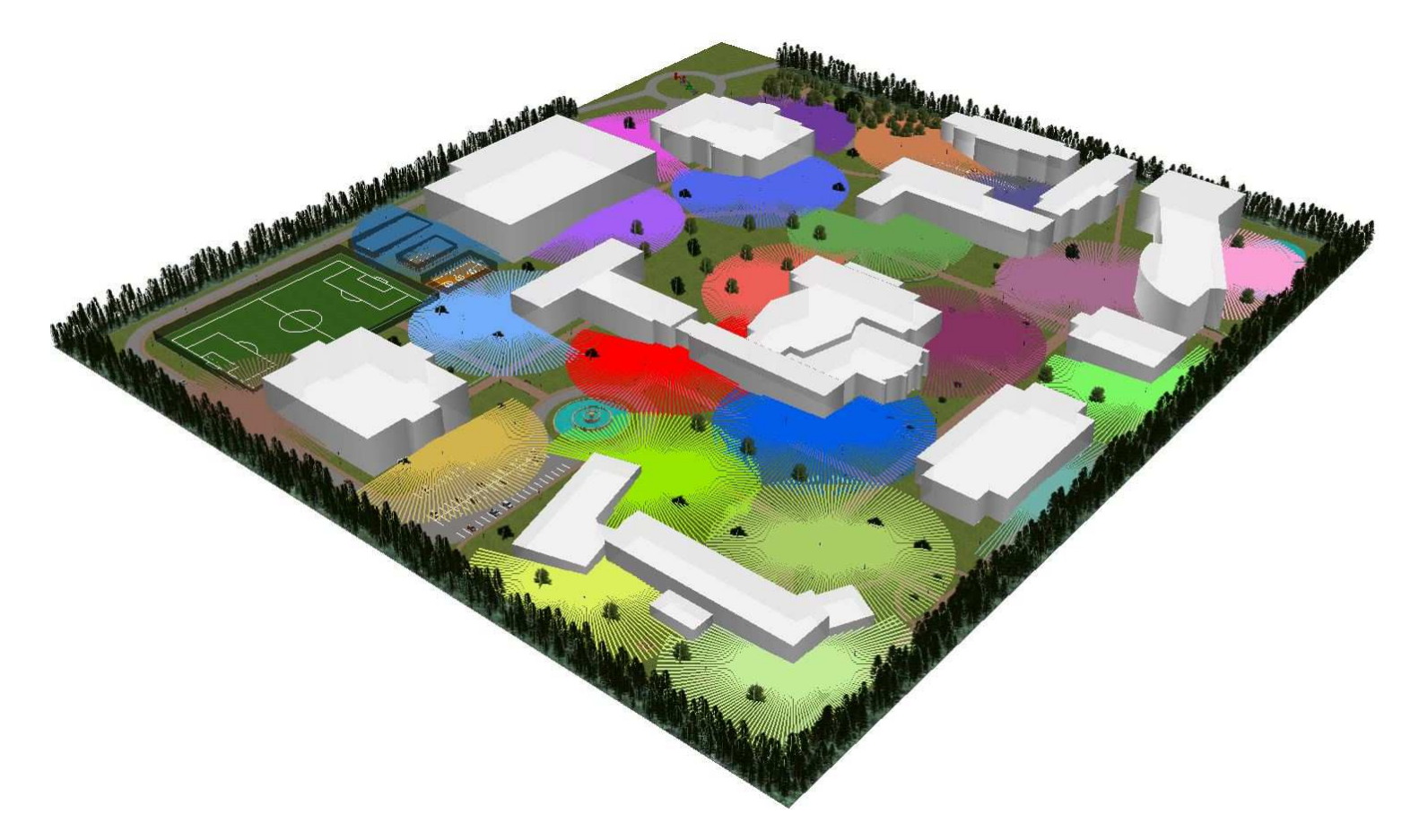

Rysunek 4. Prezentacja wyników analiz wektorowych w aplikacji ArcScene (opracowanie własne)

# Rysunek 5.Widok z kamery nr 3 Widok z kamery nr 20

 Prezentacja wyników utworzonego modelu geoprzetwarzania – linie widocznoœci wyznaczonez kamer do granicy zasięgu<br>na różnej wysokości: 0 m (poziom gruntu) oraz<br>1 m nad powierzchnią ziemi<br>(opracowanie własne)

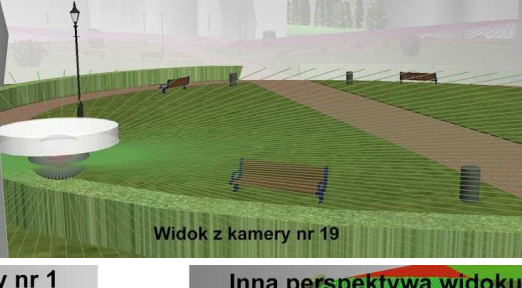

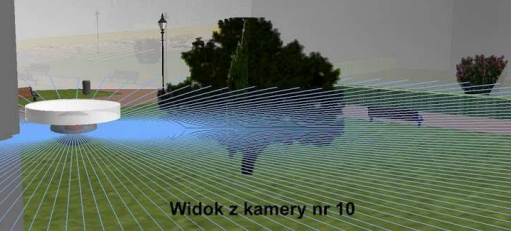

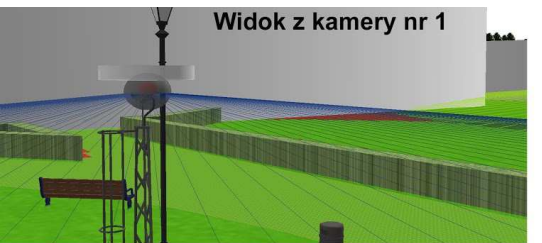

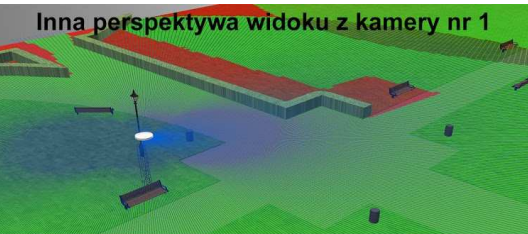

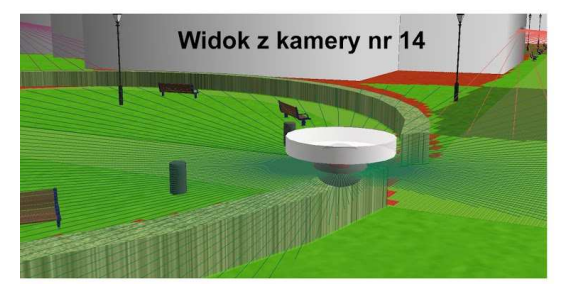

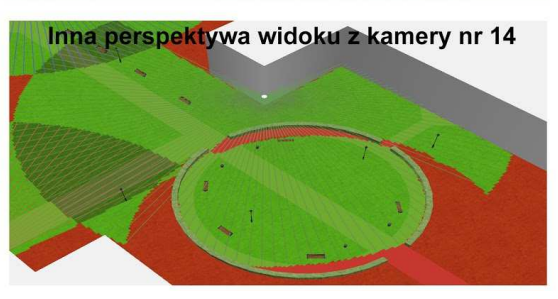

Rysunek 6.Proponowane rozwiązanie zestawienie wyników obu metod: model hybrydowy(opracowanie własne)